# ululu Networking **CISCO.** Academy

## **Packet Tracer - Implement EIGRP for IPv4 and IPv6** (Instructor Version)

**Instructor Note**: Red font color or gray highlights indicate text that appears in the instructor copy only.

## **Answers: 5.2.3 Packet Tracer - [Implement EIGRP for IPv4 and IPv6](https://itexamanswers.net/5-2-3-packet-tracer-implement-eigrp-for-ipv4-and-ipv6-answers.html)**

## **IPv4 Addressing Table**

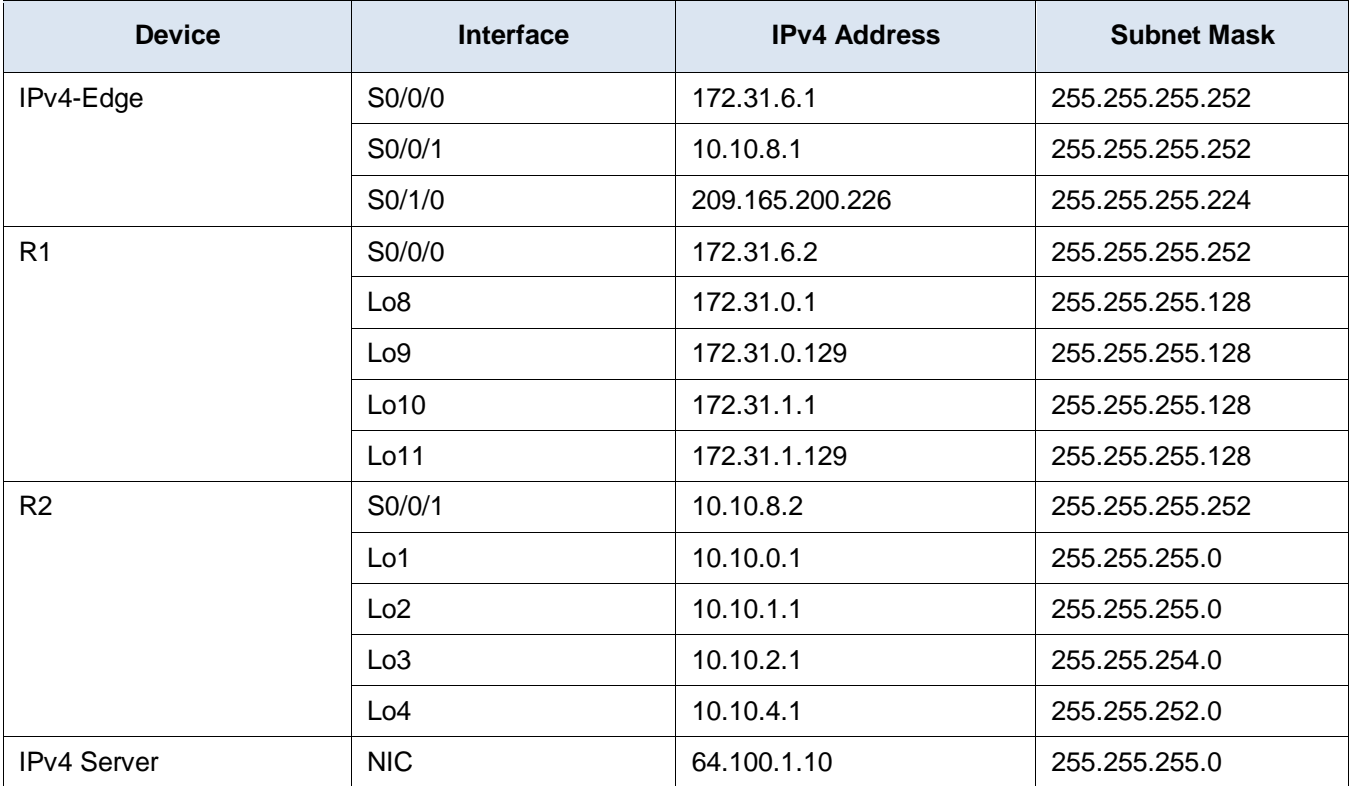

## **IPv6 Addressing Table**

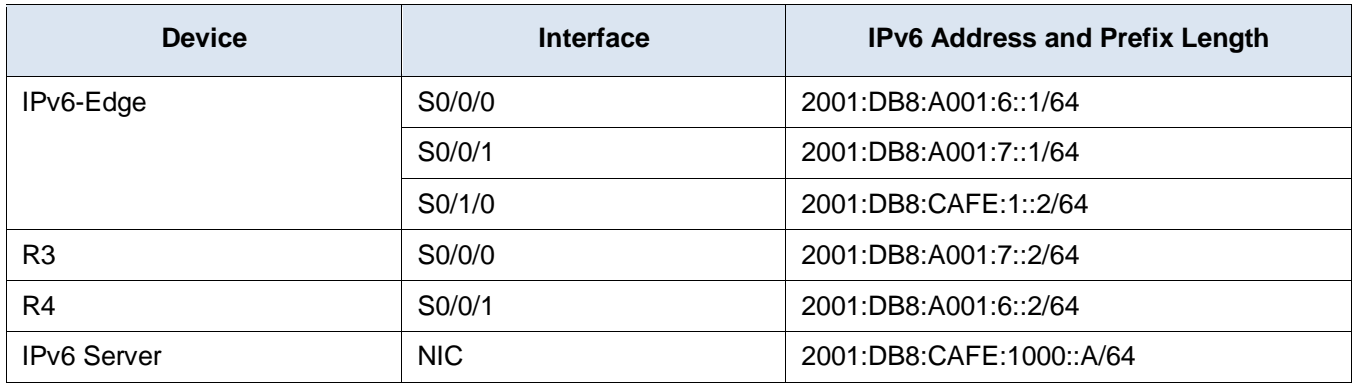

#### **Scenario**

In this activity, you must implement EIGRP for IPv4 and IPv6 on two separate networks. Your task includes enabling EIGRP, assigning router IDs, changing the hello timers, and limiting EIGRP advertisements.

## **Instructions**

#### **Requirements**

#### **EIGRP for IPv4**

- Implement EIGRP on IPv4-enabled routers using Autonomous System 1.
	- $\circ$  Use a single classful network address to advertise the loopback interfaces.
	- o Use the wildcard mask to advertise the /30 networks between **R1**, **R2** and **IPv4-Edge**.
	- o Use the **default** passive interface method and only allow EIGRP updates out the active EIGRP serial interfaces.

```
R1(config)# router eigrp 1
R1(config-router)# passive-interface default
R1(config-router)# no passive-interface Serial0/0/0
R1(config-router)# network 172.31.0.0
R2(config)# router eigrp 1
R2(config-router)# passive-interface default
R2(config-router)# no passive-interface Serial0/0/1
R2(config-router)# network 10.0.0.0
IPv4-Edge(config)# router eigrp 1
IPv4-Edge(config-router)# passive-interface default
IPv4-Edge(config-router)# no passive-interface Serial0/0/0
IPv4-Edge(config-router)# no passive-interface Serial0/0/1
IPv4-Edge(config-router)# network 172.31.6.0 0.0.0.3
IPv4-Edge(config-router)# network 10.10.8.0 0.0.0.3
```
Configure a directly attached default route on **IPv4-Edge** and propagate it in EIGRP updates.

```
IPv4-Edge(config)# ip route 0.0.0.0 0.0.0.0 Serial0/1/0
IPv4-Edge(config)# router eigrp 1
IPv4-Edge(config-router)# redistribute static
```
Configure the serial interfaces between **R1**, **R2** and **IPv4-Edge** to send hellos every 10 seconds.

```
R1(config)# interface s0/0/0
R1(config-if)# ip hello-interval eigrp 1 10
R2(config)# interface s0/0/1
R2(config-if)# ip hello-interval eigrp 1 10
IPv4-Edge(config)# interface s0/0/0
IPv4-Edge(config-if)# ip hello-interval eigrp 1 10
IPv4-Edge(config-if)# interface s0/0/1
```

```
IPv4-Edge(config-if)# ip hello-interval eigrp 1 10
```
- **R1** and **R2** should have a default route in the routing table (D\*EX).
- Verify **R1** and **R2** can ping the **IPv4 Server**. **IPv4 Server** should also be able to ping every loopback address on **R1** and **R2**.

#### **EIGRP for IPv6**

- Implement EIGRP for IPv6 on the IPv6-enabled routers using Autonomous System 1.
	- o Assign **IPv6-Edge** with the router ID of 1.1.1.1
	- o Assign **R3** with the router ID of 3.3.3.3
	- o Assign **R4** with the router ID of 4.4.4.4

```
IPv6-Edge(config)# ipv6 unicast-routing
IPv6-Edge(config)# ipv6 router eigrp 1
IPv6-Edge(config-rtr)# eigrp router-id 1.1.1.1
IPv6-Edge(config-rtr)# no shutdown
IPv6-Edge(config-rtr)# interface Serial0/0/0
IPv6-Edge(config-if)# ipv6 eigrp 1
IPv6-Edge(config-if)# interface Serial0/0/1
IPv6-Edge(config-if)# ipv6 eigrp 1
```

```
R3(config)# ipv6 unicast-routing
R3(config)# ipv6 router eigrp 1
R3(config-rtr)# eigrp router-id 3.3.3.3
R3(config-rtr)# no shutdown
R3(config-rtr)# interface Loopback0
R3(config-if)# ipv6 eigrp 1
R3(config-if)# interface Loopback1
R3(config-if)# ipv6 eigrp 1
R3(config-if)# interface Loopback2
R3(config-if)# ipv6 eigrp 1
R3(config-if)# interface Loopback3
R3(config-if)# ipv6 eigrp 1
R3(config-if)# interface Serial0/0/0
R3(config-if)# ipv6 eigrp 1
```

```
R4(config)# ipv6 unicast-routing
R4(config)# ipv6 router eigrp 1
R4(config-rtr)# eigrp router-id 4.4.4.4
R4(config-rtr)# no shutdown
R4(config-rtr)# interface Loopback8
R4(config-if)# ipv6 eigrp 1
R4(config-if)# interface Loopback9
R4(config-if)# ipv6 eigrp 1
R4(config-if)# interface Loopback10
R4(config-if)# ipv6 eigrp 1
```

```
R4(config-if)# interface Loopback11
R4(config-if)# ipv6 eigrp 1
R4(config-if)# interface Serial0/0/1
R4(config-if)# ipv6 eigrp 1
```
Configure a directly attached default route on **IPv6-Edge** and propagate it in EIGRP updates.

```
IPv6-Edge(config)# ipv6 route ::/0 Serial0/1/0
IPv6-Edge(config)# ipv6 router eigrp 1
IPv6-Edge(config-rtr)# redistribute static
```
- **R3** and **R4** should show a default external route in the routing table.
- Verify **R3** and **R4** can ping the **IPv6 Server**. **IPv6 Server** should also be able to ping every loopback address on **R3** and **R4**.

#### **Answer Scripts**

#### **Router IPv4-Edge**

```
enable
configure terminal
interface Serial0/0/0
ip hello-interval eigrp 1 10
interface Serial0/0/1
ip hello-interval eigrp 1 10
router eigrp 1
redistribute static
passive-interface default
no passive-interface Serial0/0/0
no passive-interface Serial0/0/1
network 172.31.6.0 0.0.0.3
network 10.10.8.0 0.0.0.3
ip route 0.0.0.0 0.0.0.0 Serial0/1/0
end
```
## **Router R1**

```
enable
configure terminal
interface Serial0/0/0
ip hello-interval eigrp 1 10
router eigrp 1
passive-interface default
no passive-interface Serial0/0/0
network 172.31.0.0
end
```
## **Router R2**

enable configure terminal interface Serial0/0/1 ip hello-interval eigrp 1 10 router eigrp 1 passive-interface default no passive-interface Serial0/0/1 network 10.0.0.0 end

## **Router IPv6-Edge**

```
enable
configure terminal
ipv6 unicast-routing
interface Serial0/0/0
ipv6 eigrp 1
interface Serial0/0/1
ipv6 eigrp 1
ipv6 router eigrp 1
eigrp router-id 1.1.1.1
no shutdown
redistribute static
ipv6 route ::/0 Serial0/1/0
end
```
## **Router R3**

enable configure terminal ipv6 unicast-routing interface Loopback0 ipv6 eigrp 1 interface Loopback1 ipv6 eigrp 1 interface Loopback2 ipv6 eigrp 1 interface Loopback3 ipv6 eigrp 1 interface Serial0/0/0 ipv6 eigrp 1 ipv6 router eigrp 1 eigrp router-id 3.3.3.3 no shutdown end

## **Router R4**

enable configure terminal ipv6 unicast-routing interface Loopback8 ipv6 eigrp 1 interface Loopback9

ipv6 eigrp 1 interface Loopback10 ipv6 eigrp 1 interface Loopback11 ipv6 eigrp 1 interface Serial0/0/1 ipv6 eigrp 1 ipv6 router eigrp 1 eigrp router-id 4.4.4.4 no shutdown end